### **NOTICE:**

This device complies with Part 15 of the FCC Rules. Operation shall be subject to the following two conditions:

- (1) This device may not cause harmful interface, and
- (2) This device must accept any interface received, including interface that may cause undesirable operation.

This equipment has been tested and complied with the limits for a Class a digital device, pursuant to Part 15 of the FCC Rules. These limits are designed to provide a reasonable protection against harmful interface when the equipment is operated under a commercial environment. This equipment generates, uses, and can radiate radio frequency energy and, if not installed and used in accordance with the instruction manual, may cause harmful interface to radio communications. Operation of this equipment in a residential area is likely to cause harmful interface in which case the user will be required to correct the interface at his own expenses.

*Note: All brands and trademarks shall belong to their respective owner.*

*Note: Specification is subject to changes without notice.*

### **Using the ArgoxScan 8000/8120/8150/8250/8310/8312**

The ArgoxScan can automatically scan barcode at a distance.

Simply aim and pull the trigger. Code scanning is performed

along the center of the light bar emitted from the reading

window. This bar must cover the entire code.

Successful scanning shall be obtained by tilting the scanner

with respect to the barcode to avoid direct reflections that

impair the reading performance, especially for 2D barcode.

#### **Recommended Steps**

When the required settings have been configured, all settings are stored in non- volatile memory of scanner after reading EXIT Label. Recommended steps are as follows.

- 1) Set right host interface for your scanner. (The scanner is in factory default shown as bold label)
- 2) Set interface to optimize protocol of scanner with your host in interface section.
- 3) Set system control of scanner, such as specific adjustments double confirm, power saving, indicator and scanning mode which you prefer usage in system control section.
- 4) Set code options of scanner for your usage in code option section. You must make sure to enable the symbology first, then Min./Max. code length, code ID checksum and truncate digits are also converted.
- 5) Set string format of the scanner, such as preamble, postamble Prefix, suffix, code ID and code name transmission for your application in string format section.

*Note: If still not work properly. Please contact your dealer for further information.*

### **Introduction Installation- Keyboard Wedge**

- 1) First of all, you must switch off power for the terminal/computer.
- 2) Disconnect the keyboard cable from the back of the terminal/computer.
- 3) Connect the appropriate interface cable to the scanner and to the terminal/computer.
- 4) Turn the terminal/computer power on.

#### **RS-232**

- 1) Disconnect power to the terminal/computer.
- 2) Connect the appropriate interface cable and external power supply (DC adapter) to the scanner.
- 3) Plug the serial connector into the serial port on the back of your computer/terminal. Tighten the two screws to secure the connector to the port.
- 4) Plug the power pack into power source.
- 5) Once the scanner has been fully connected, turn the terminal/computer power back on.

#### **USB (Simulate with keyboard wedge)**

- 1) Connect the USB cable between scanner and PC.
- 2) Windows will automatically detect the USB device.

*Note: If any of the above operation is incorrect, turn off the power immediately and check any improper connections. Go through all above steps again.*

*Note: If you need more programming parameters to setup your ArgoScan scanner, please go to www.argox.com and download the completed user's manual.*

### **Programming the ArgoScan 8110/8120/8150/8250/8310/8312**

To program the 8110/8120/8150/8250/8310/8312, you must scan a series of programming barcode in the correct order. Fold out the back cover of this manual. You will see a table of alphanumeric barcodes, which are used to program the various options presented.

#### **To program each option, you must:**

- 1. Scan the **Program** barcode on the parameter setting part.
- 2. Enter the option mode by scanning the **Option Bar Code** (also on the Parameter setting part).
- 3. To the right of the option barcode, the necessary alphanumeric inputs are listed. Scan these alphanumeric entries from the **back fold out** page. To confirm above steps, you must scan the **Finish** barcode on the back fold out page.
- 4. Once you have finished programming. Scan the **Exit** barcode, listed on the lower right hand corner of each parameter setting part.

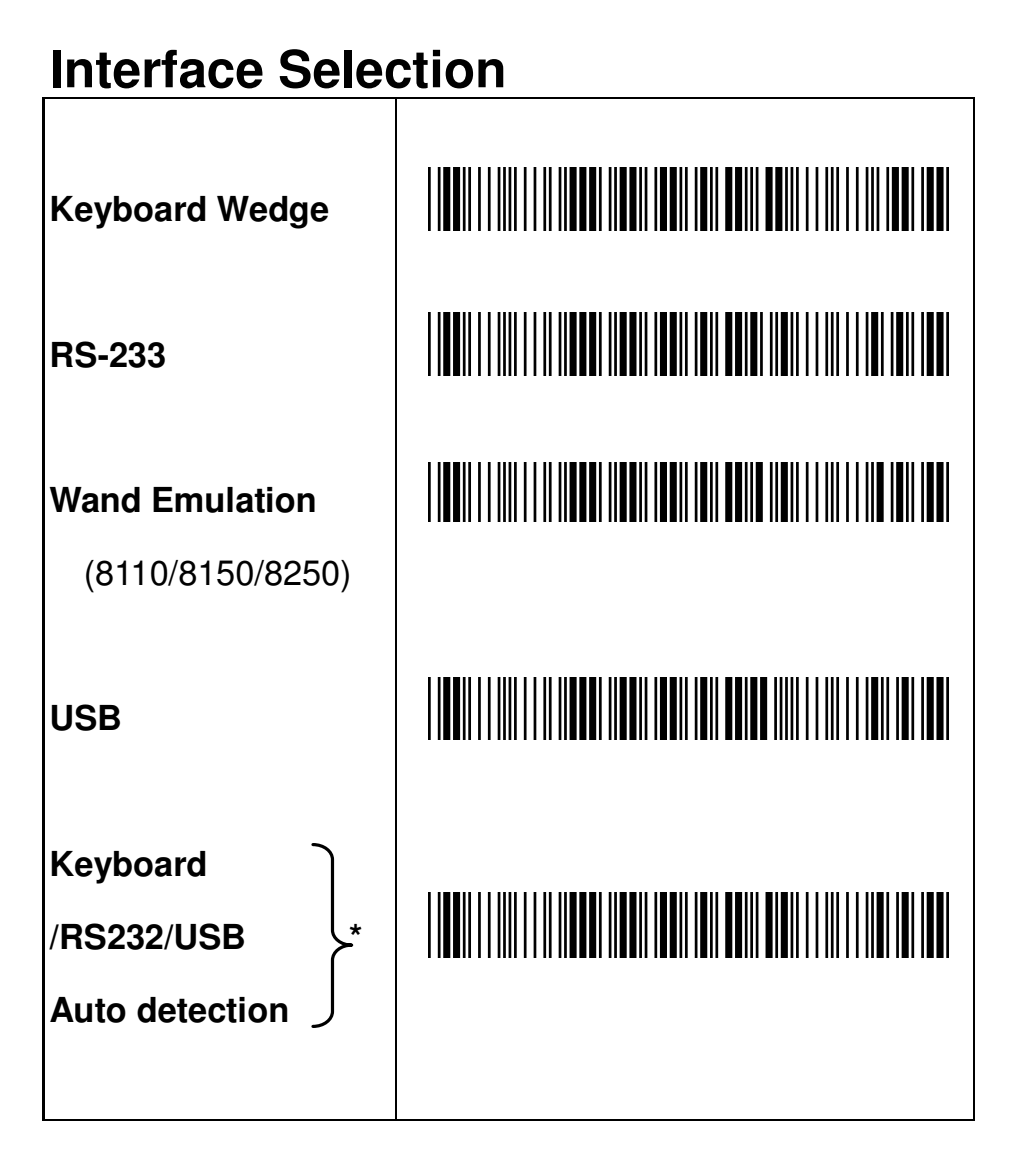

Note: \* -Default

### **Keyboard Layout**

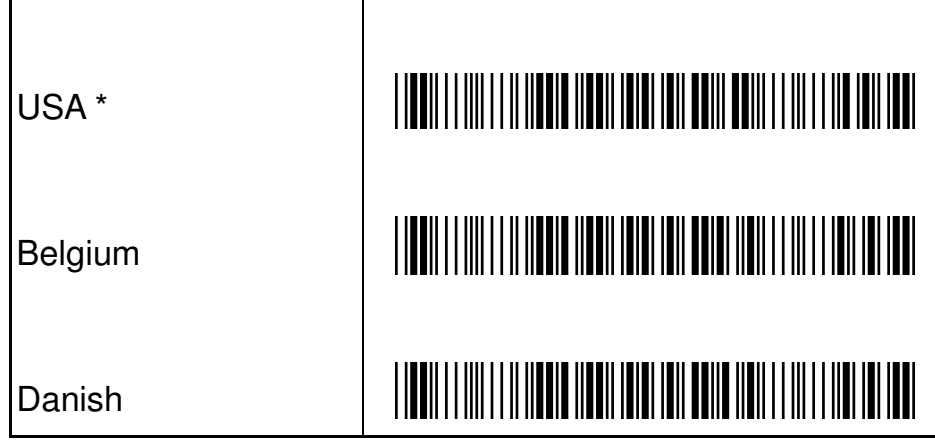

# **Keyboard Layout - Continued**

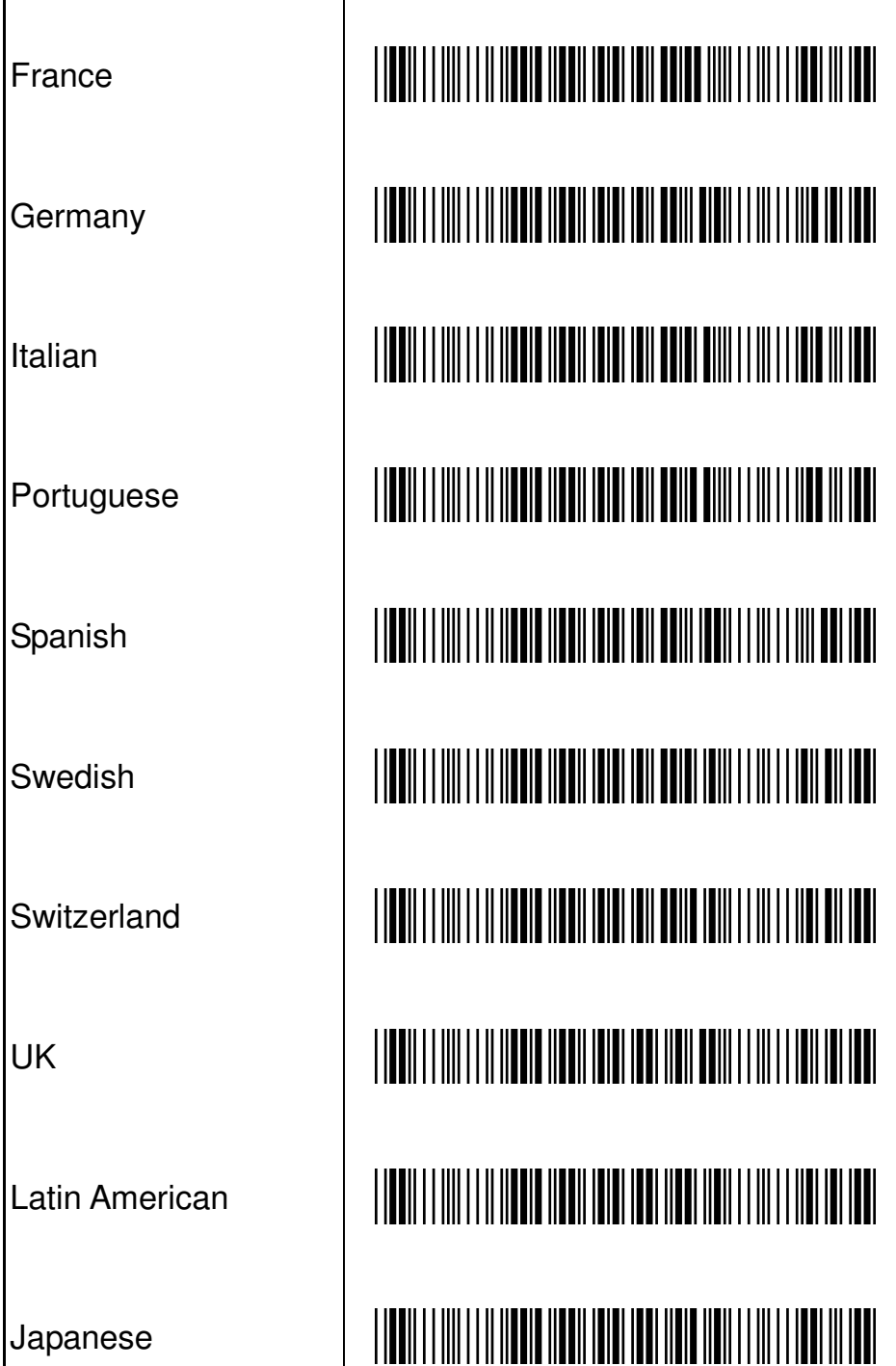

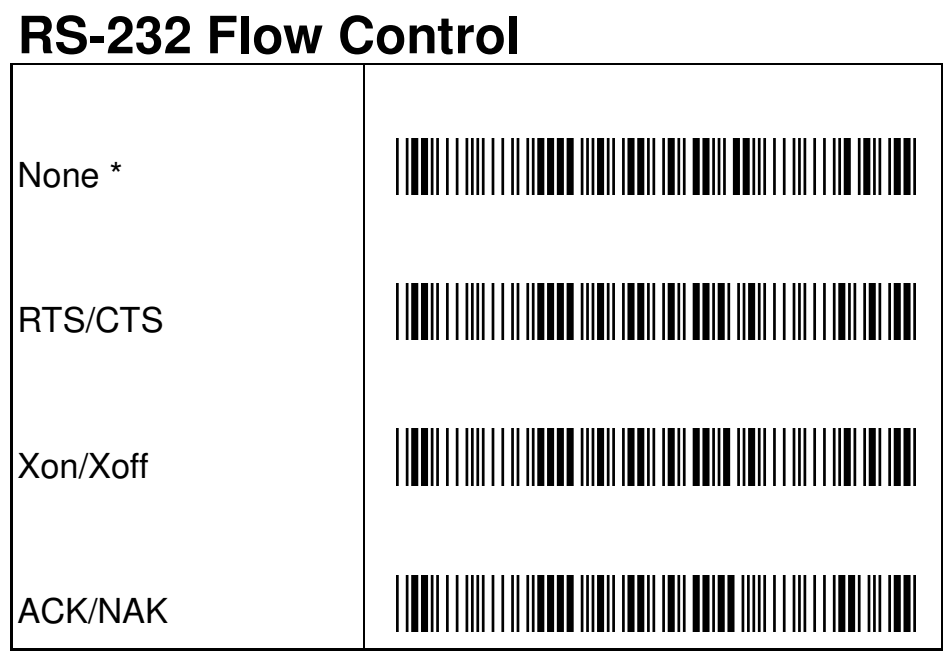

### **RS-232 Baud Rate Setting**

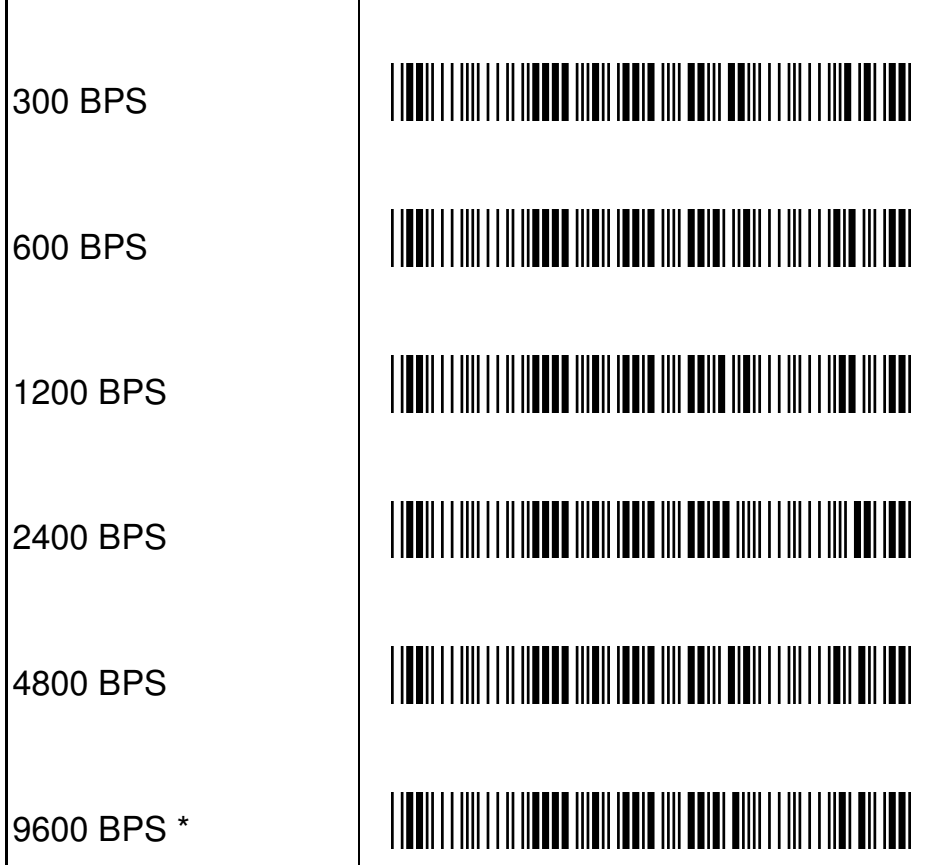

# **RS-232 Baud Rate Setting (Continued)**

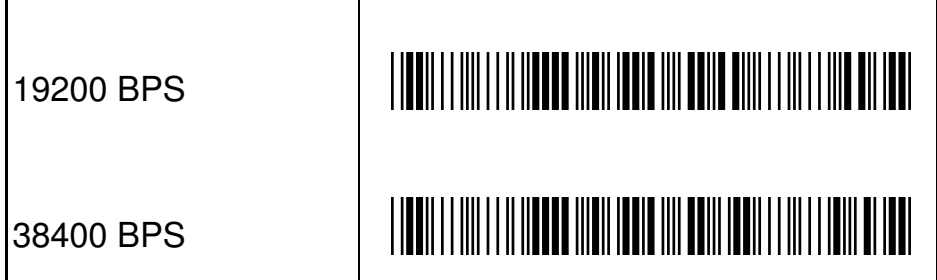

# **RS-232 Parity Setting**

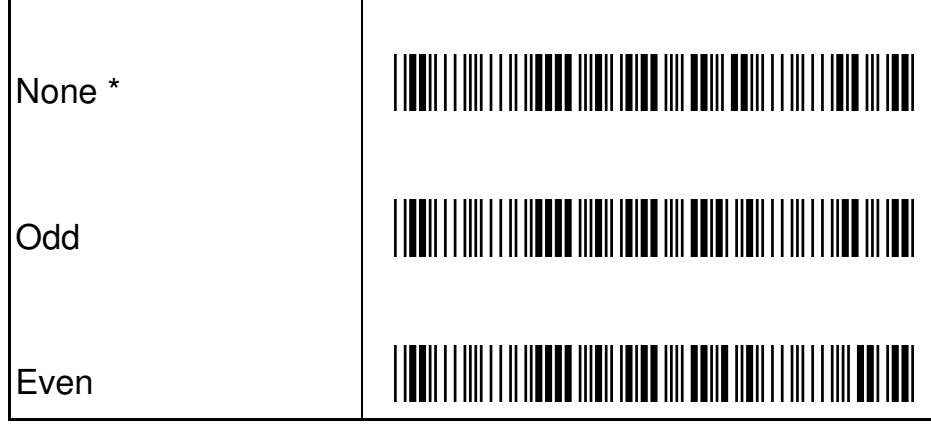

# **RS-232 Data Bit Setting**

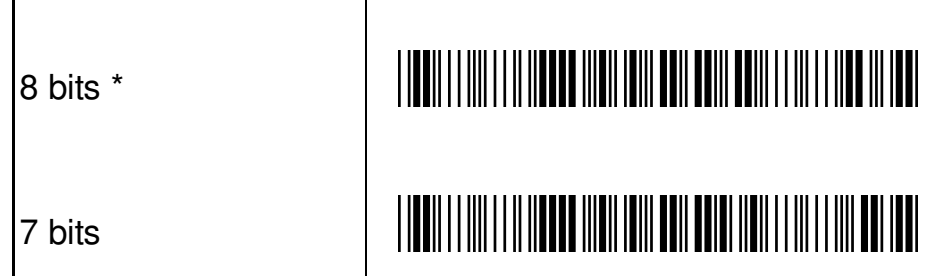

### **Pin Assignments**

#### **AS Series 8-pin RJ-45 Connector**

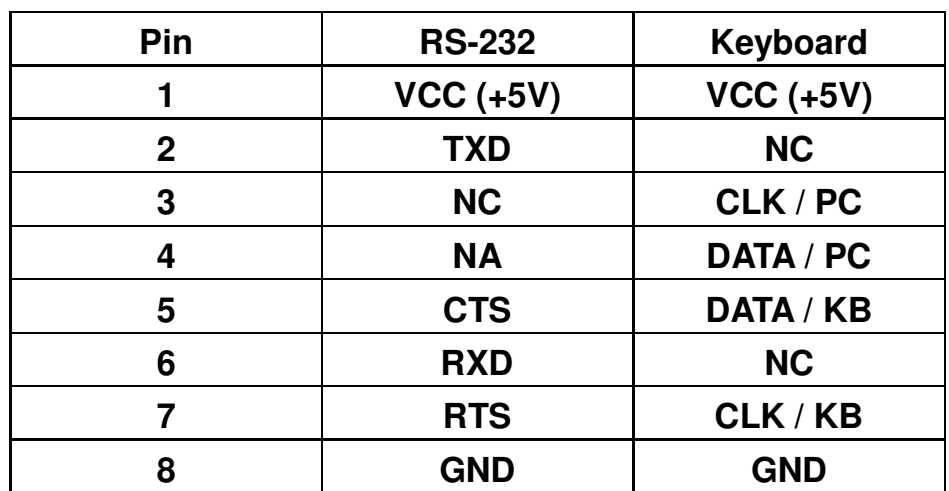

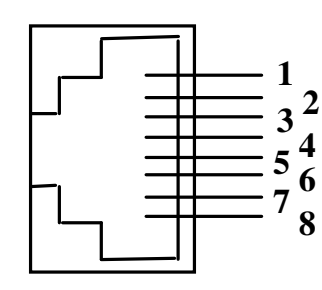

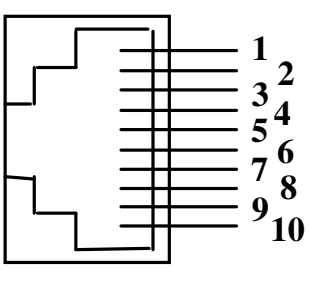

8-pin 10-pin

#### **AS Series 10-pin RJ-45 Connector**

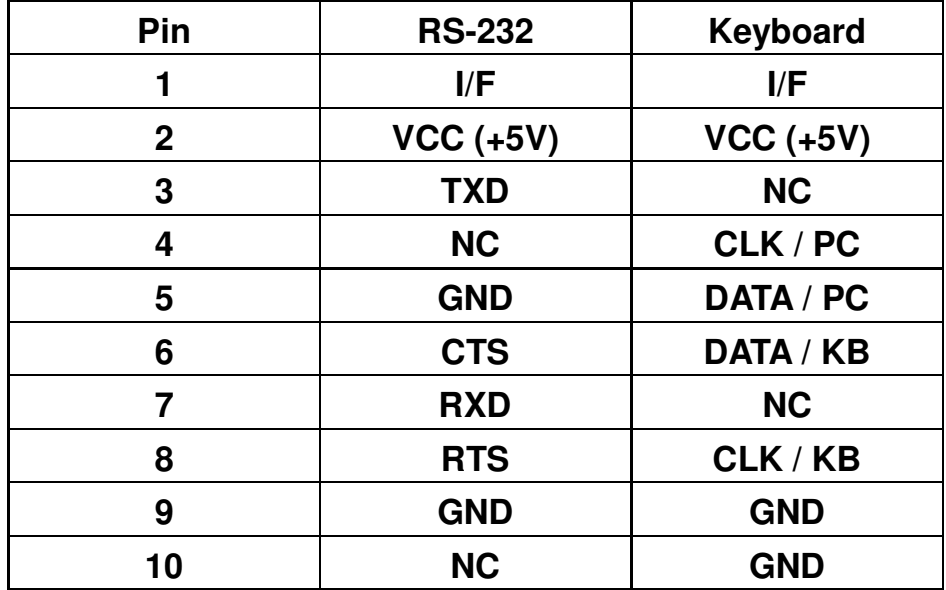

#### **Keyboard Wedge Combo Connector (To Host Side):**

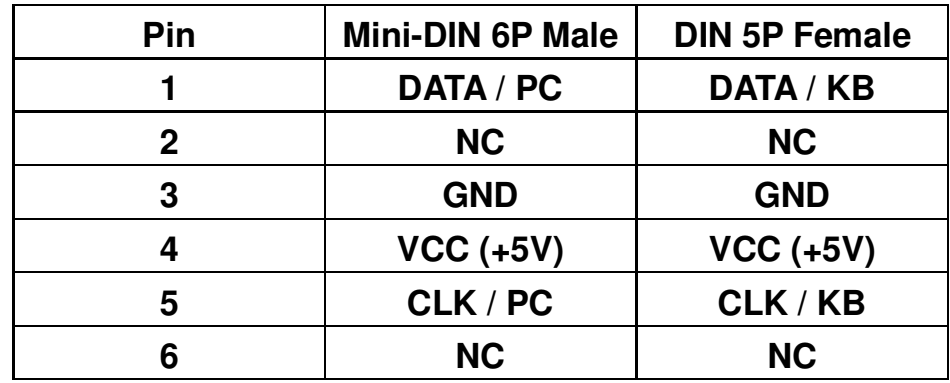

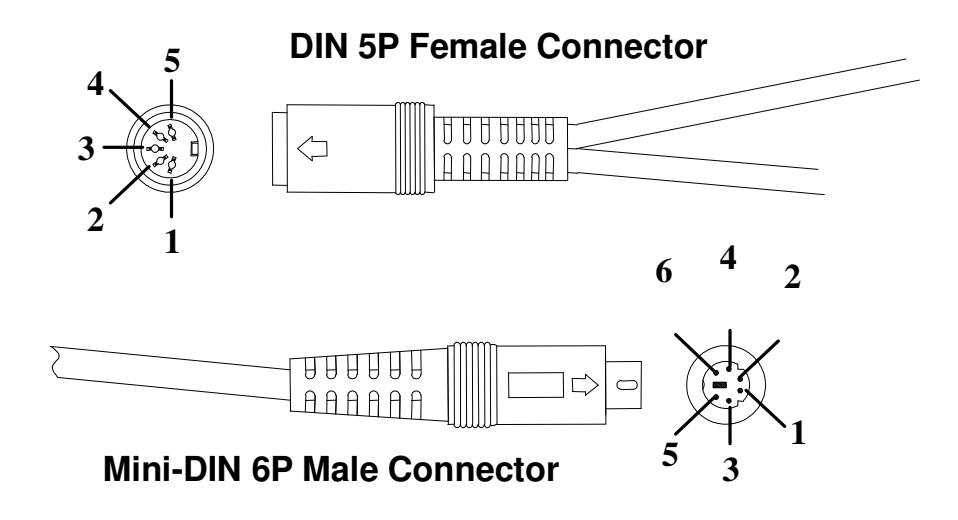

#### **RS-232 DB-9F Connector (To Host Side):**

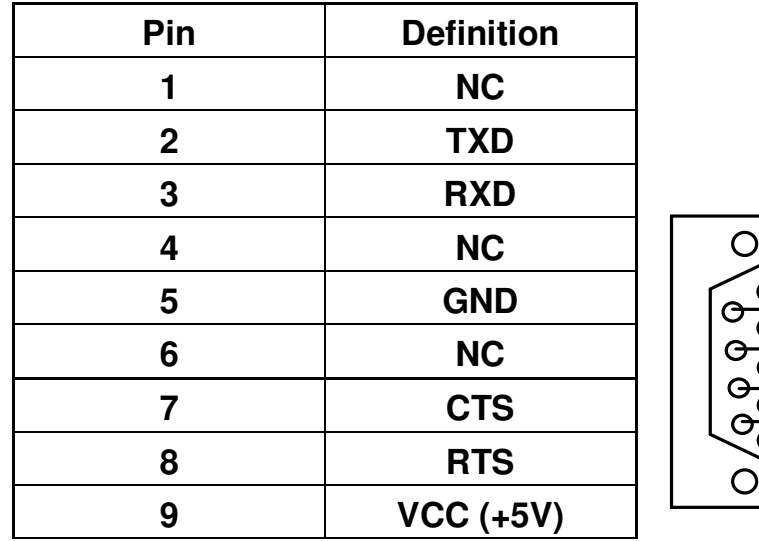

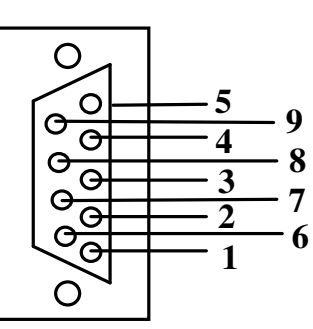

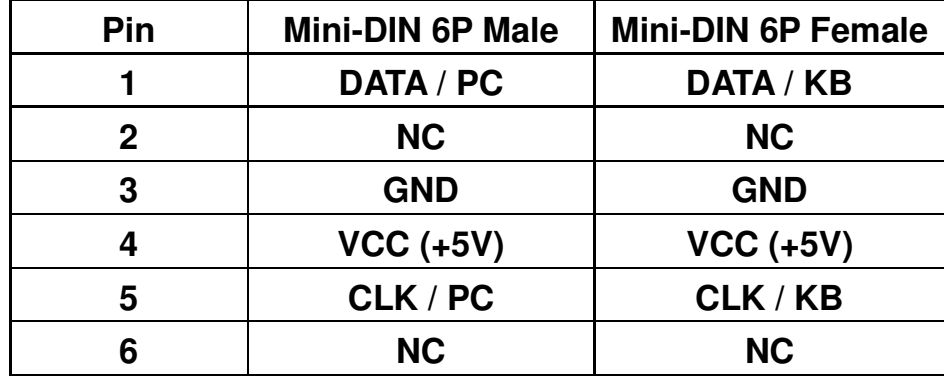

**Keyboard Wedge PS/2 Connector (To Host Side):**

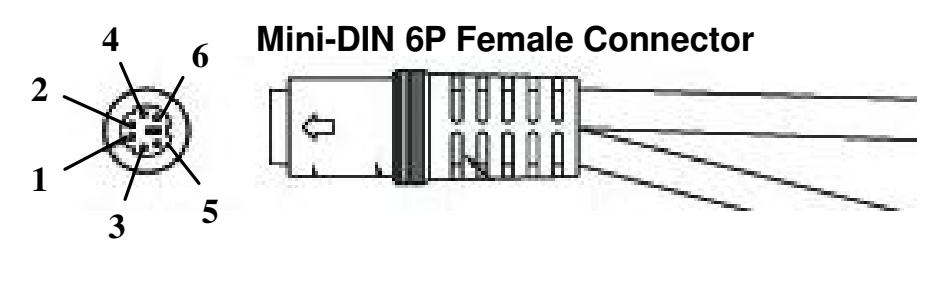

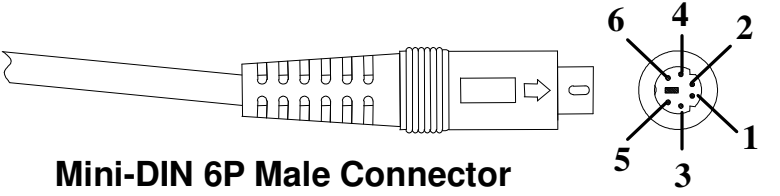

### **Scan Mode**

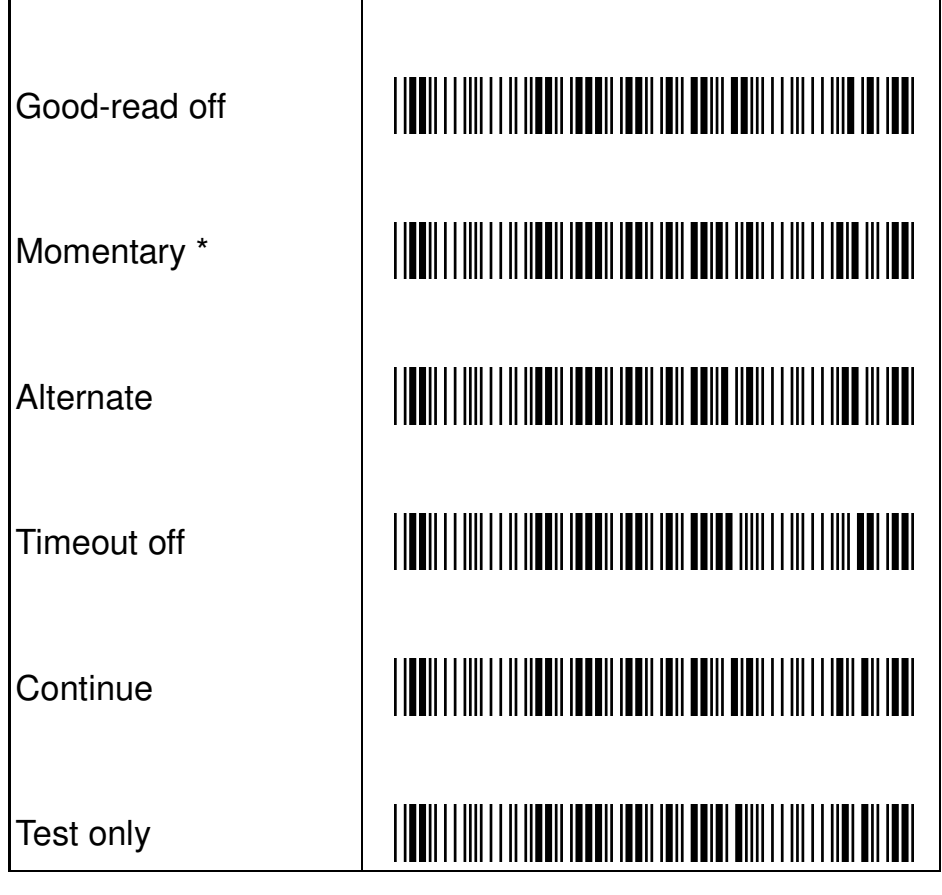

### **Stand Mode Enable**

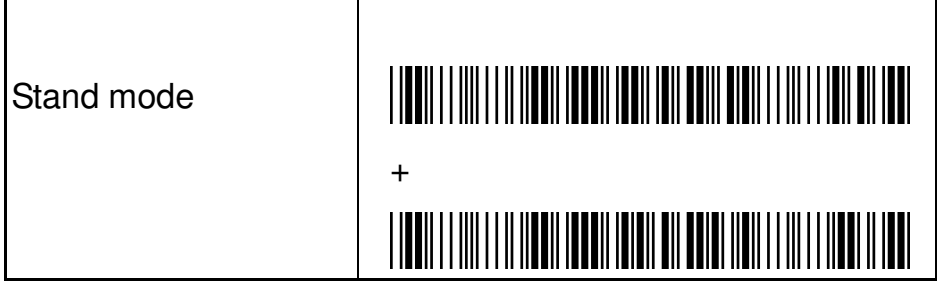

### **Suffix Characters Setting (Keyboard Wedge & USB)**

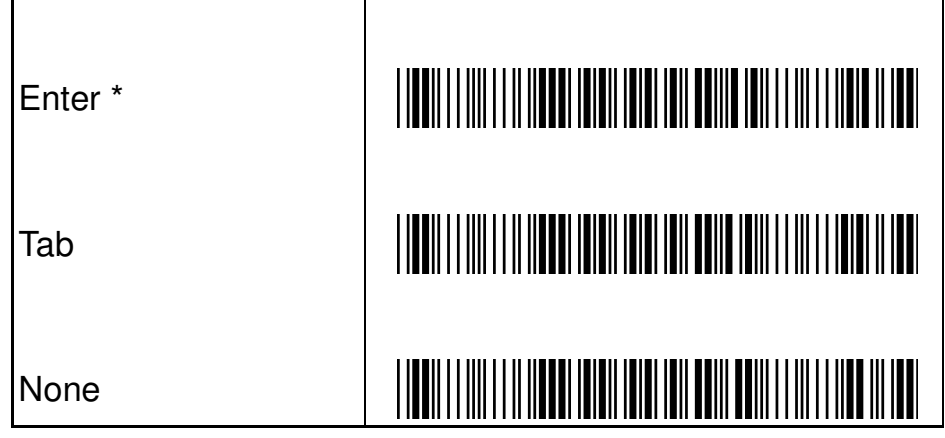

٦

# **Enable Barcode**

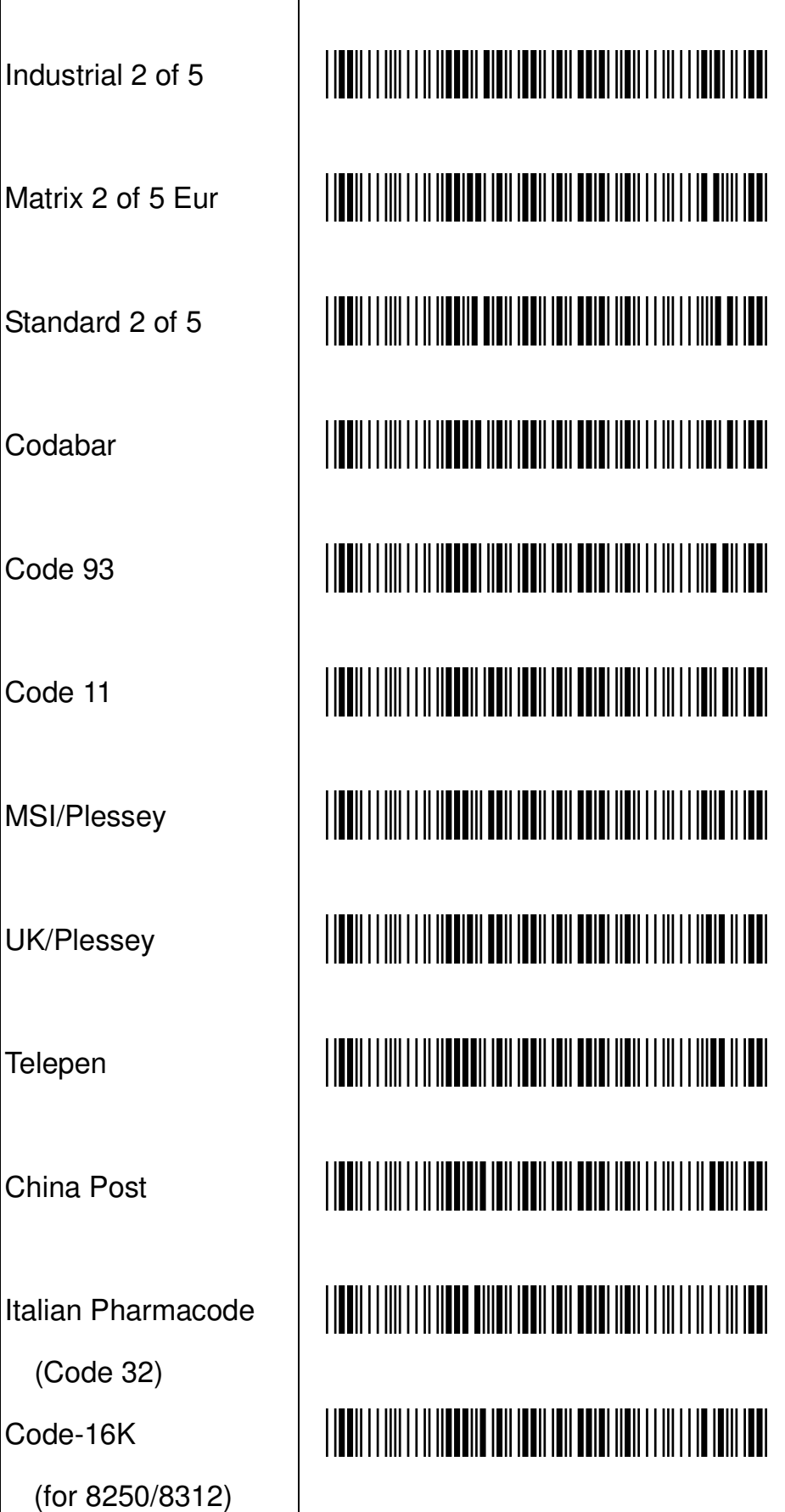

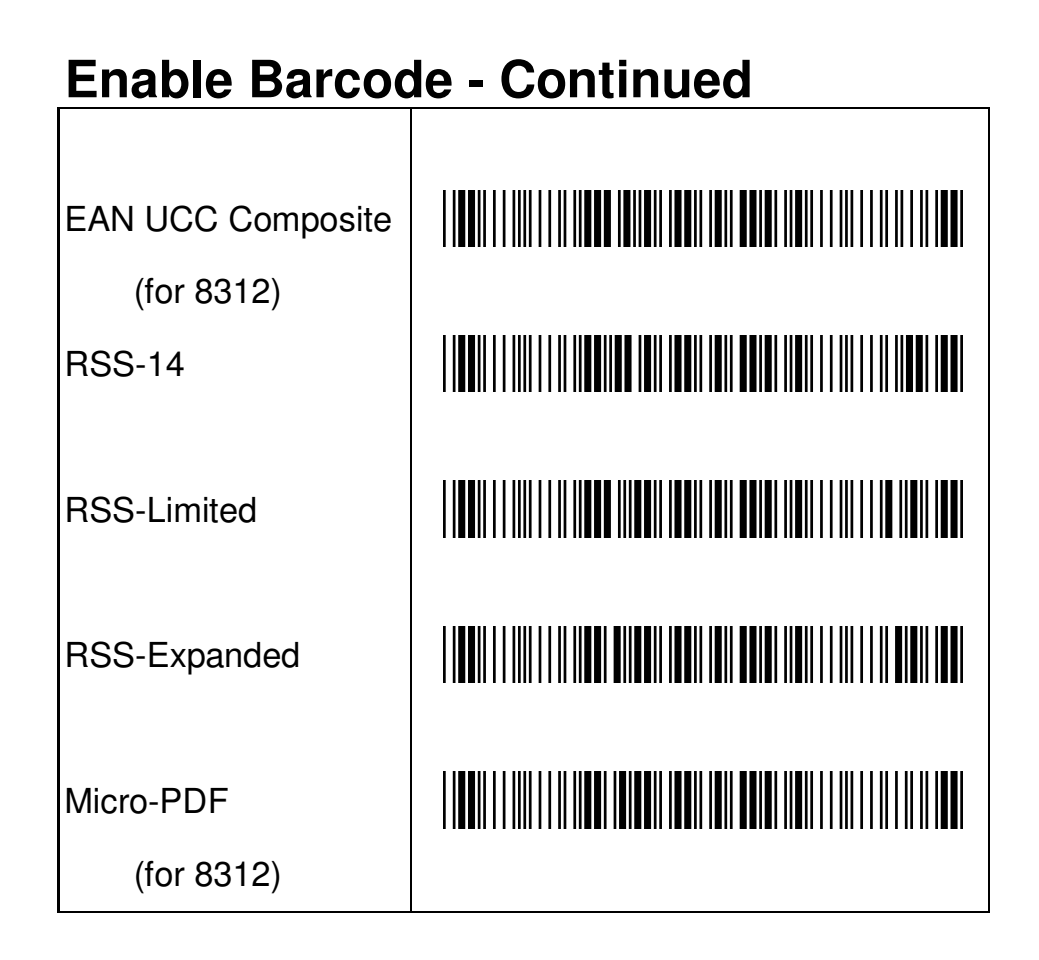

*Note: All other barcodes not listed in the table are set to be enabled in default.*

### **UPCA Supplement digits (for 8120/8150/8250)**

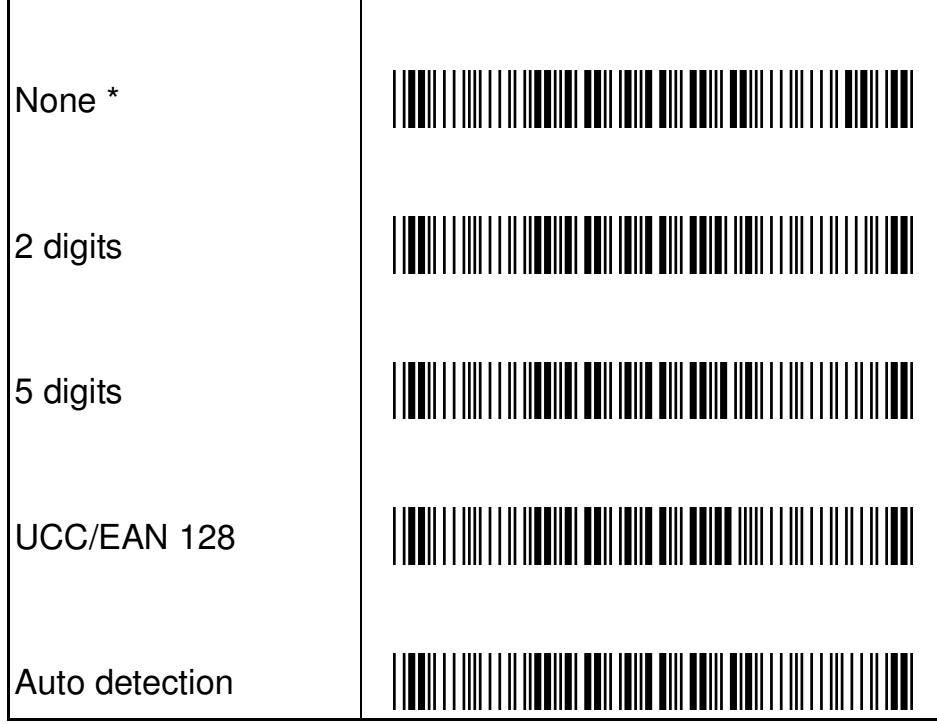

#### **UPCA Supplement digits (for 8310/8312)**

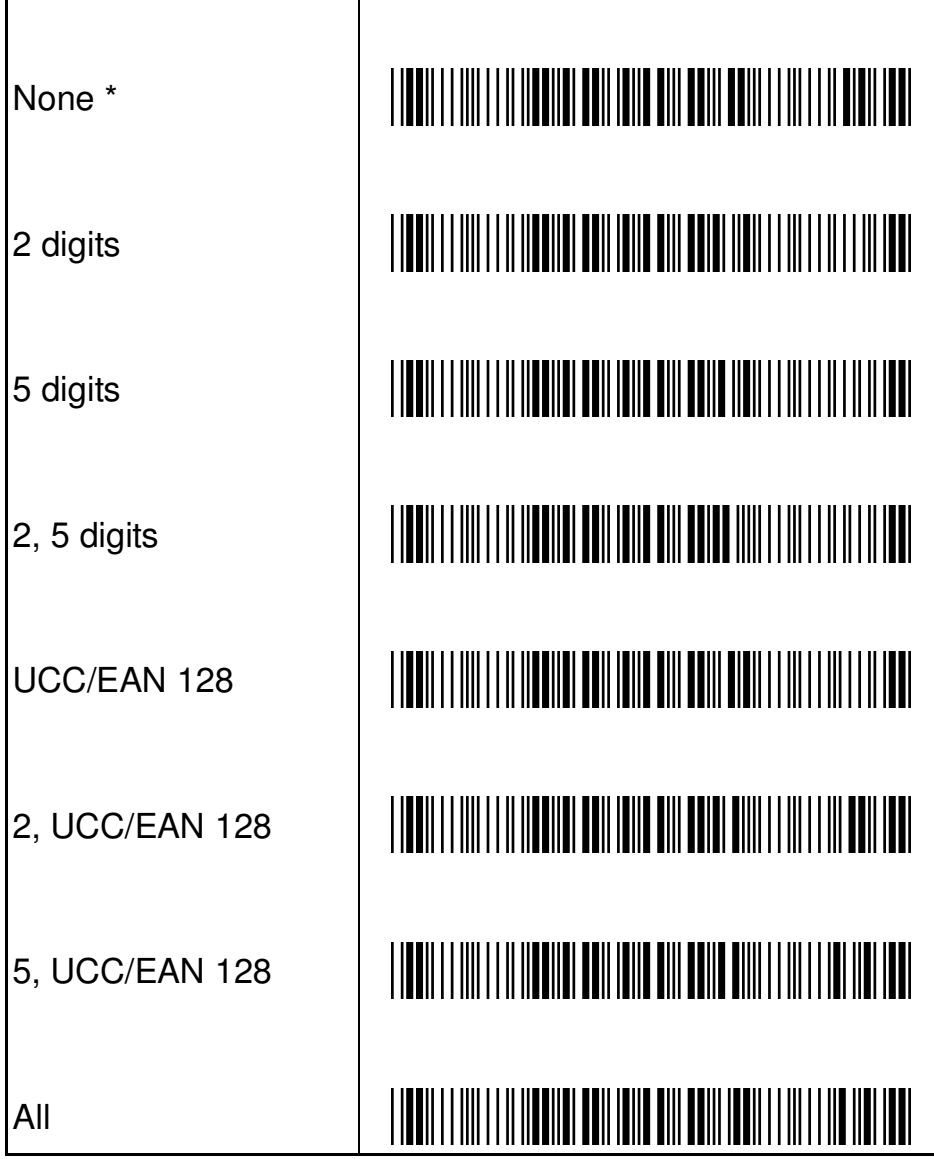

### **UPCE Supplement digits (for 8120/8150/8250)**

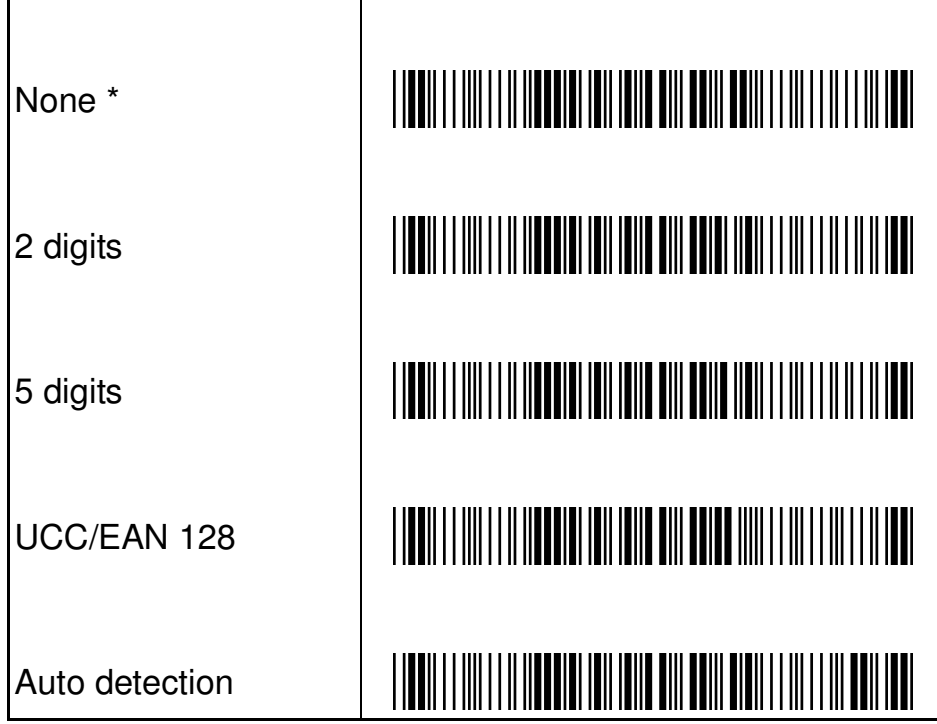

#### **UPCE Supplement digits (for 8310/8312)**

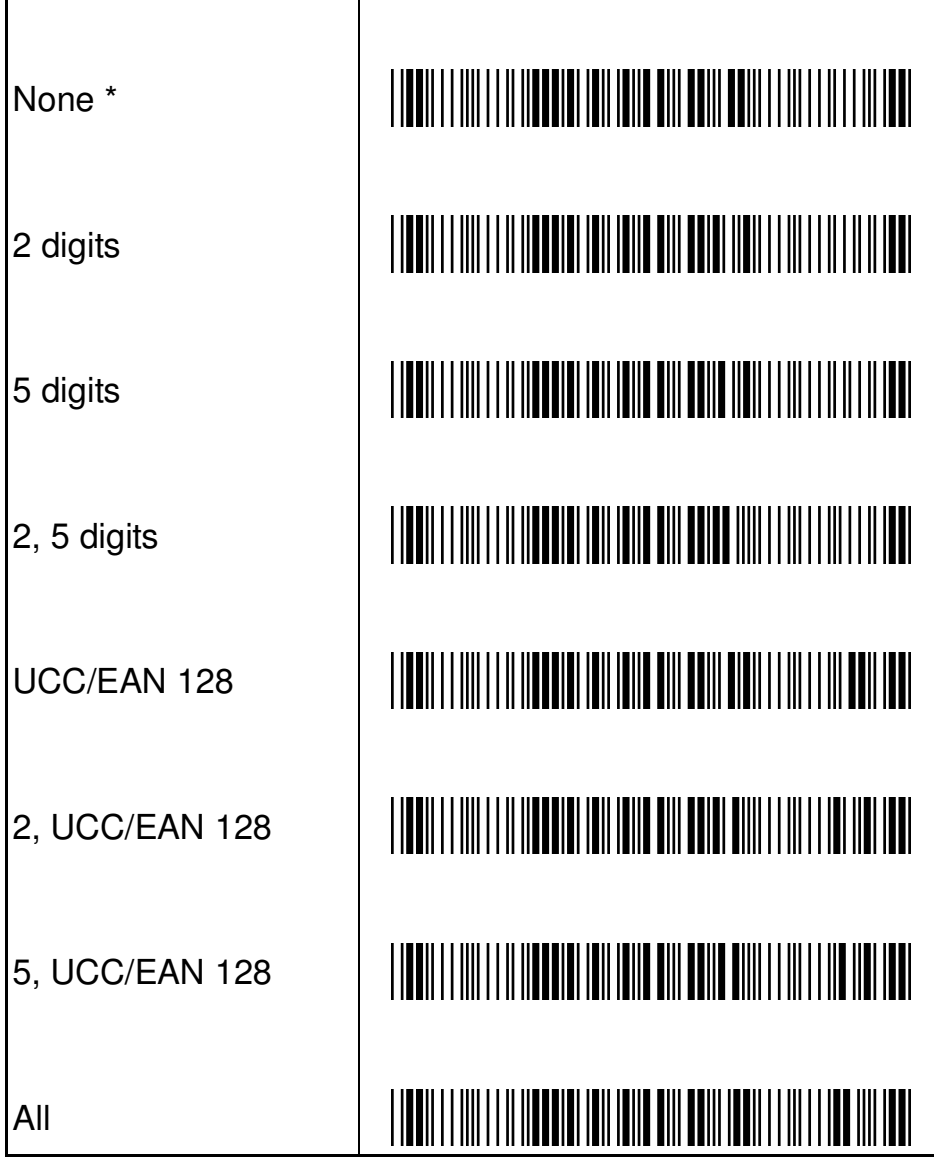

## **UPCA Truncation/Expansion**

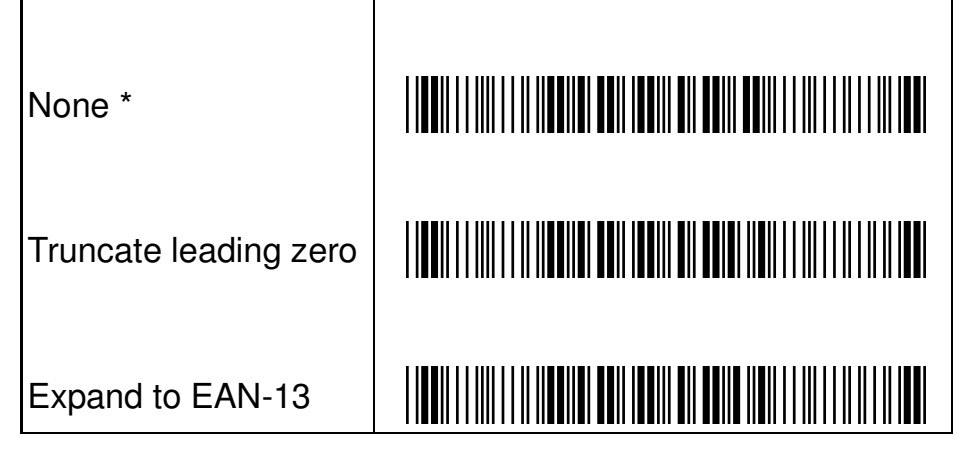

## **UPCE Truncation/Expansion**

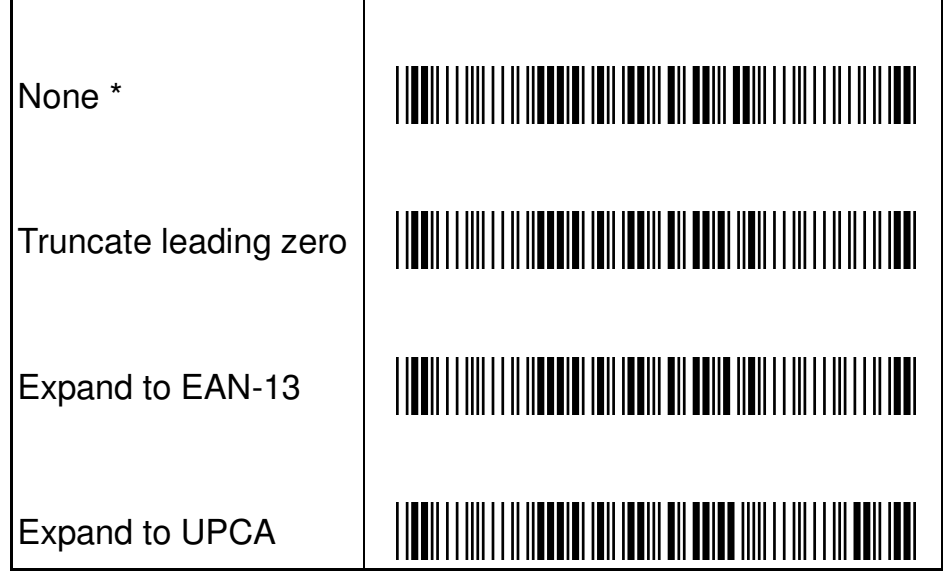

### **UPCE Expansion**

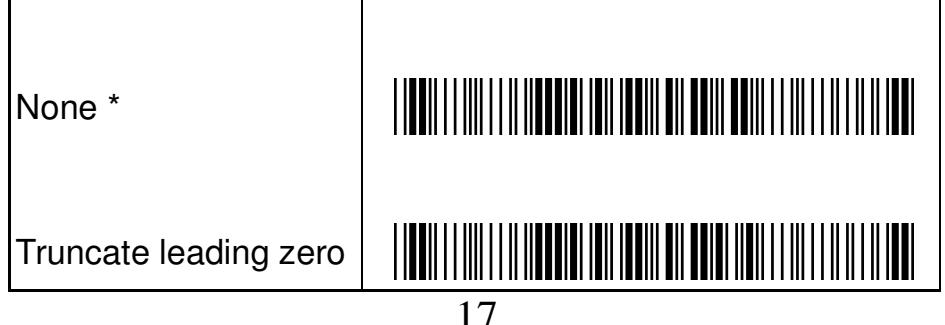

### **EAN-13 Supplement digits (for 8120/8150/8250)**

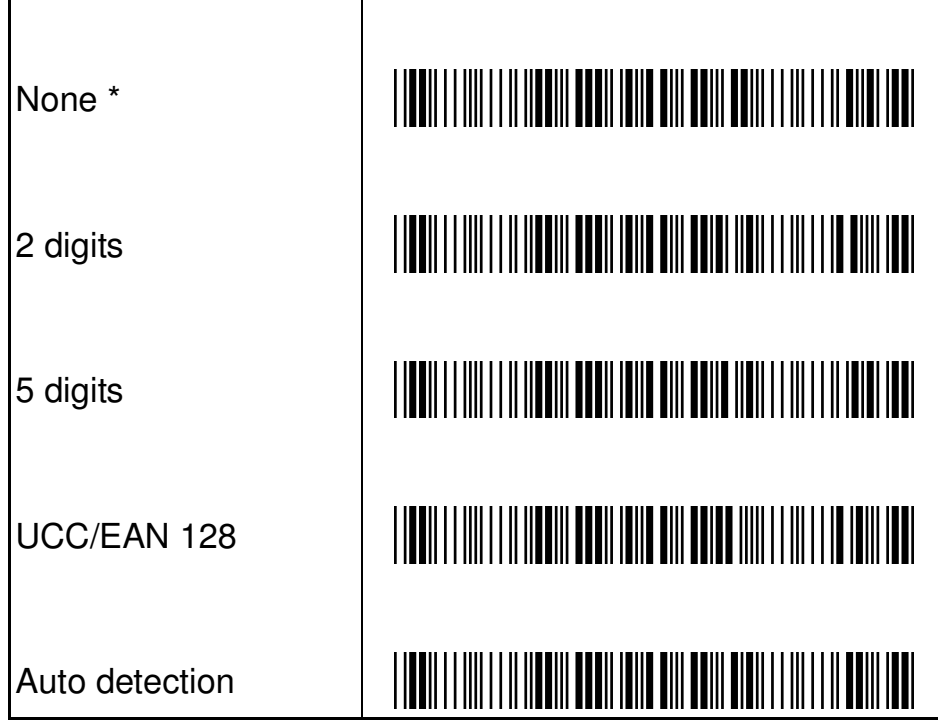

#### **EAN-13 Supplement digits (for 8310/8312)**

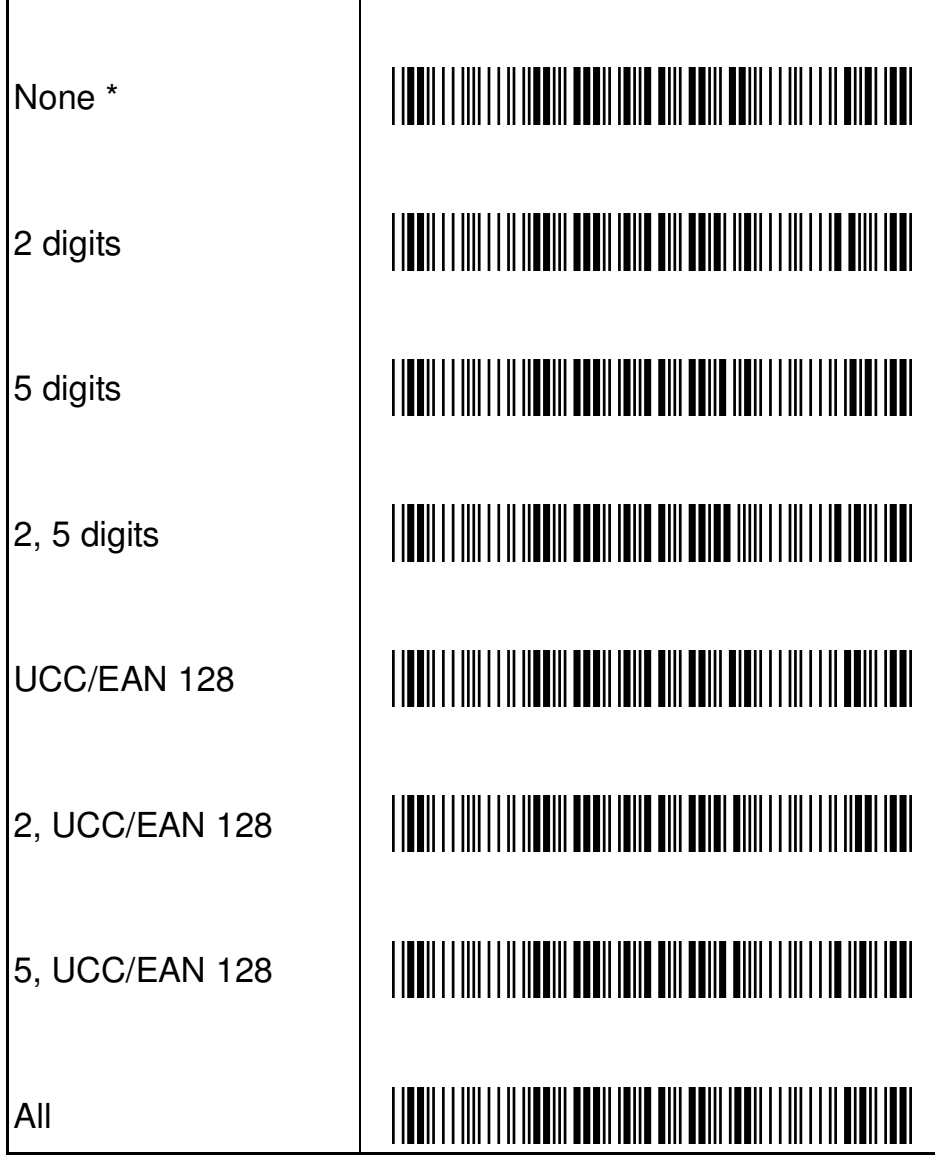

### **EAN-8 Supplement digits (for 8120/8150/8250)**

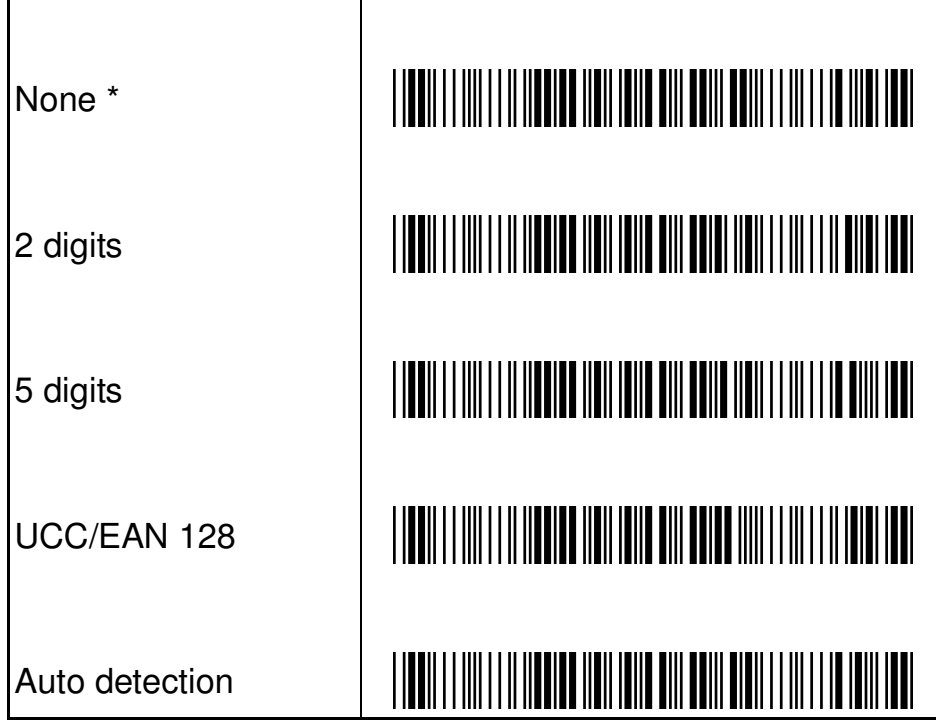

#### **EAN-8 Supplement digits (for 8310/8312)**

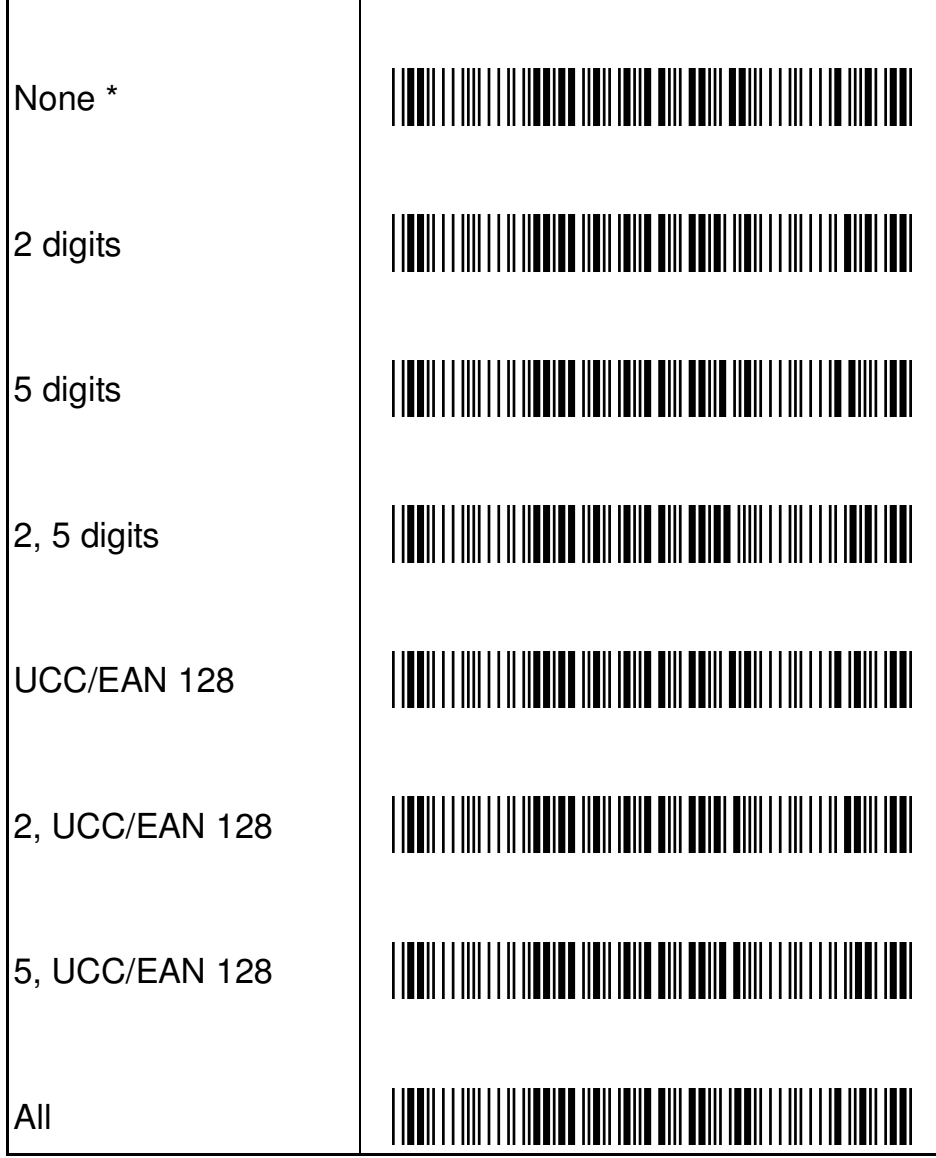

# **ISBN/ISSN Conversion**

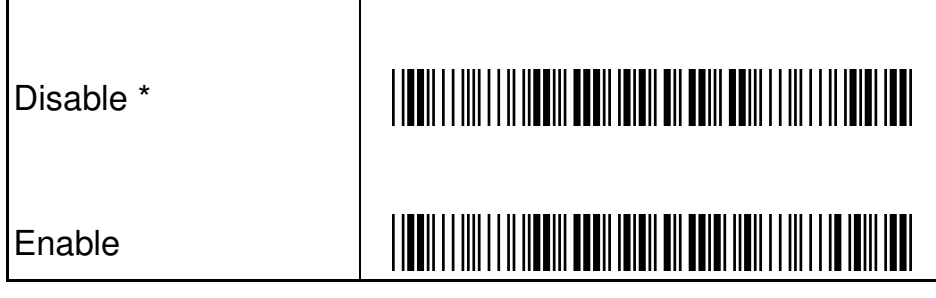

# **EAN-8 Expansion**

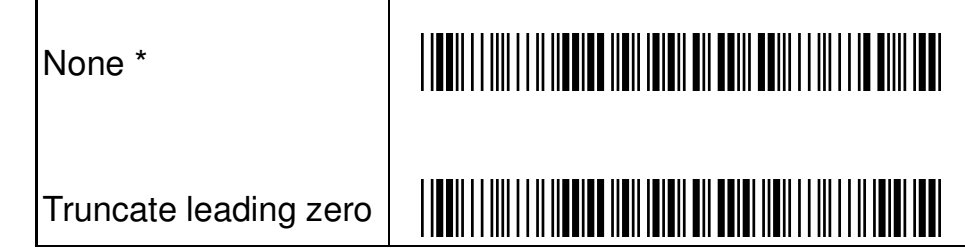

### **Code 39 Check-sum setting**

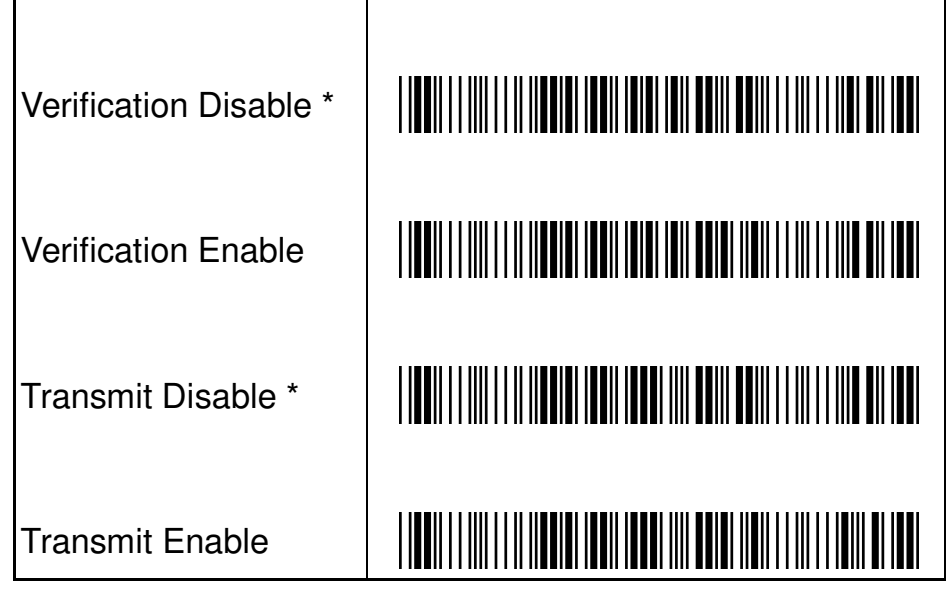

# **Code 39 Format setting**

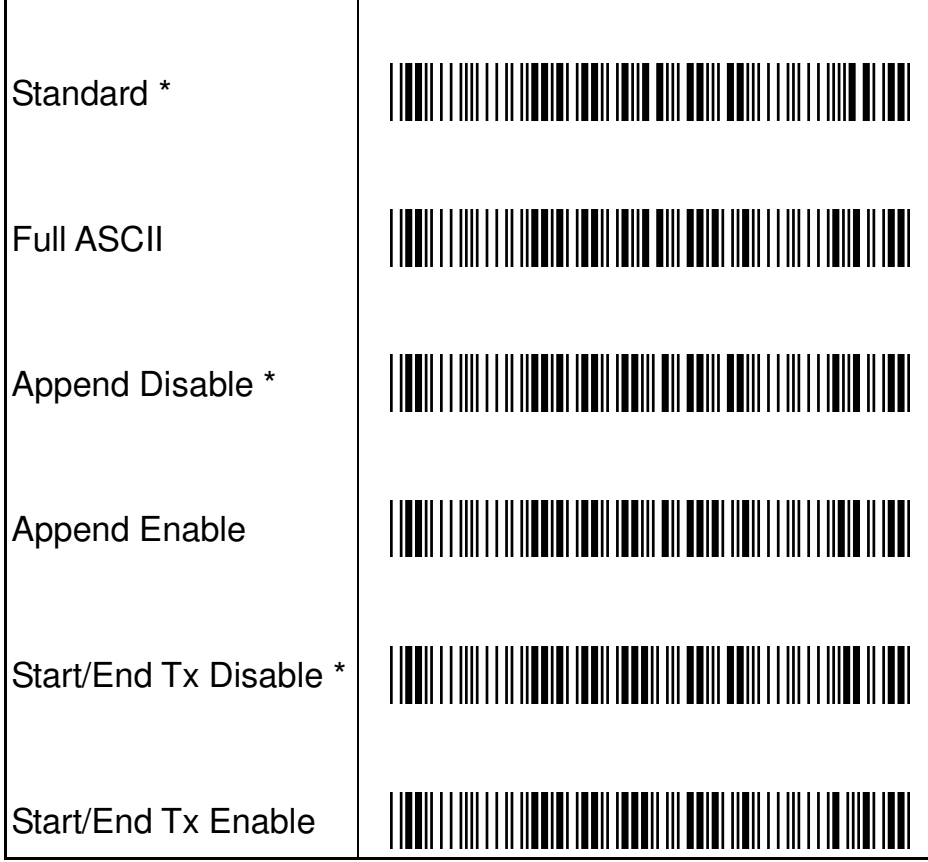

Test Chart (Bar code samples marked with symbol "\*" are enabled initially.)

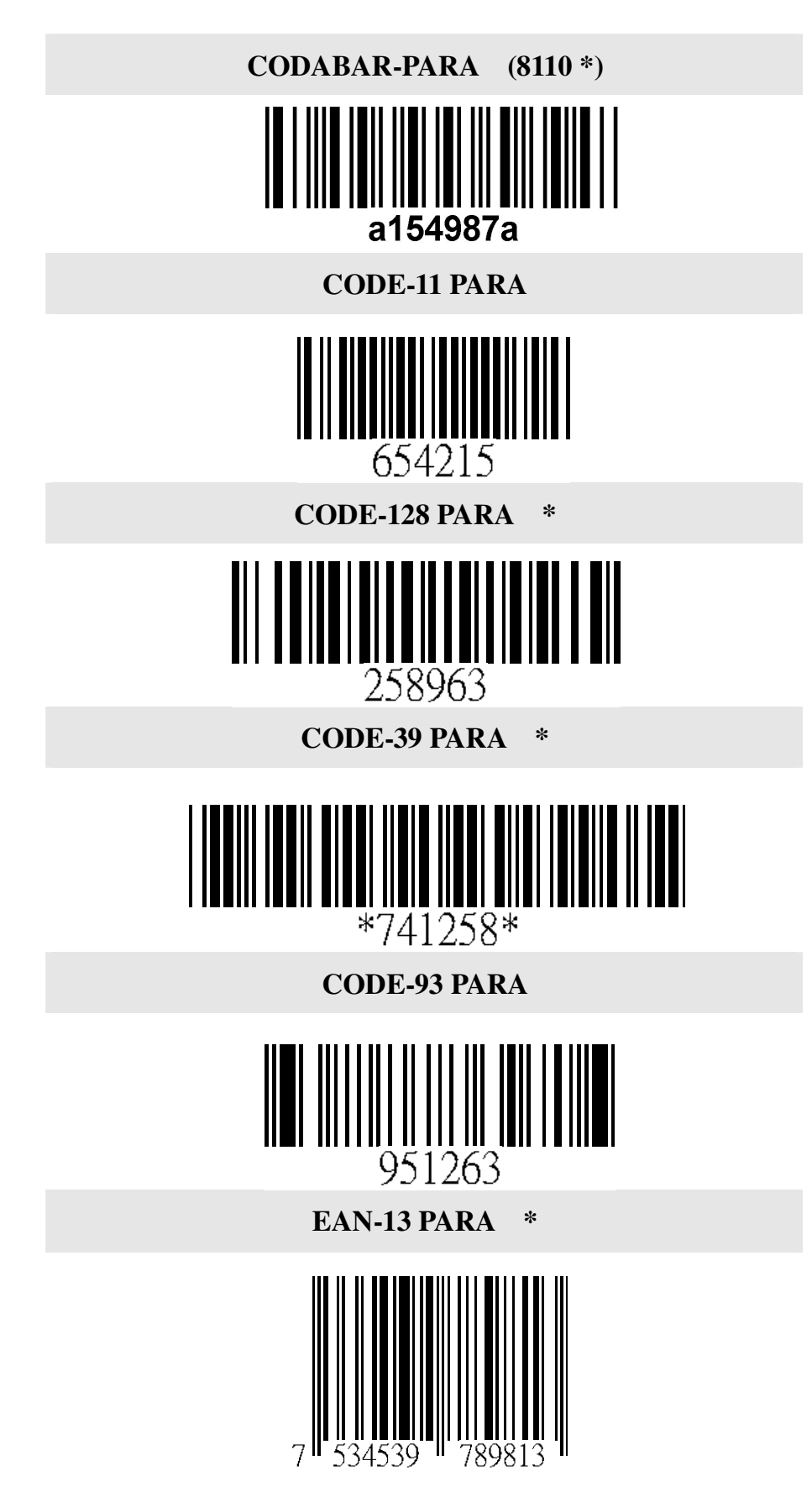

24

**PDF-417 (8250/8312 \*)**

# II regena ne i II

**STANDRAD-25 PARA**

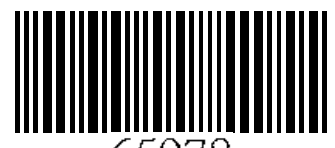

65978

**CODE-16K**

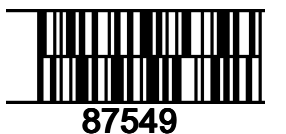

**EAN-8 PARA \***

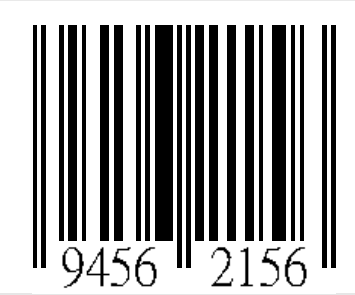

**INDUSTRIAL-25 PARA**

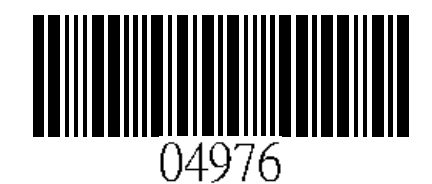

**UPCE PARA \***

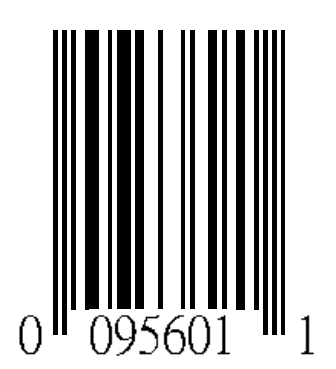

# **INTERLEAVED-25 PARA \*** 46820 **MATRIX 25 PARA MSI/PLESSEY PARA** 754268 **UPCA PARA \*** 5 יי F 3648 64734 **UK/PLESSEY PARA** || | | **| | | | | |**<br>| 64872<br>| 64872 **GS1 Databar** Ш

**Micro-PDF (8312 \*)**

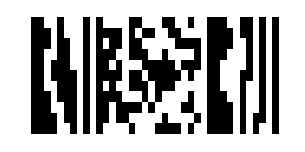

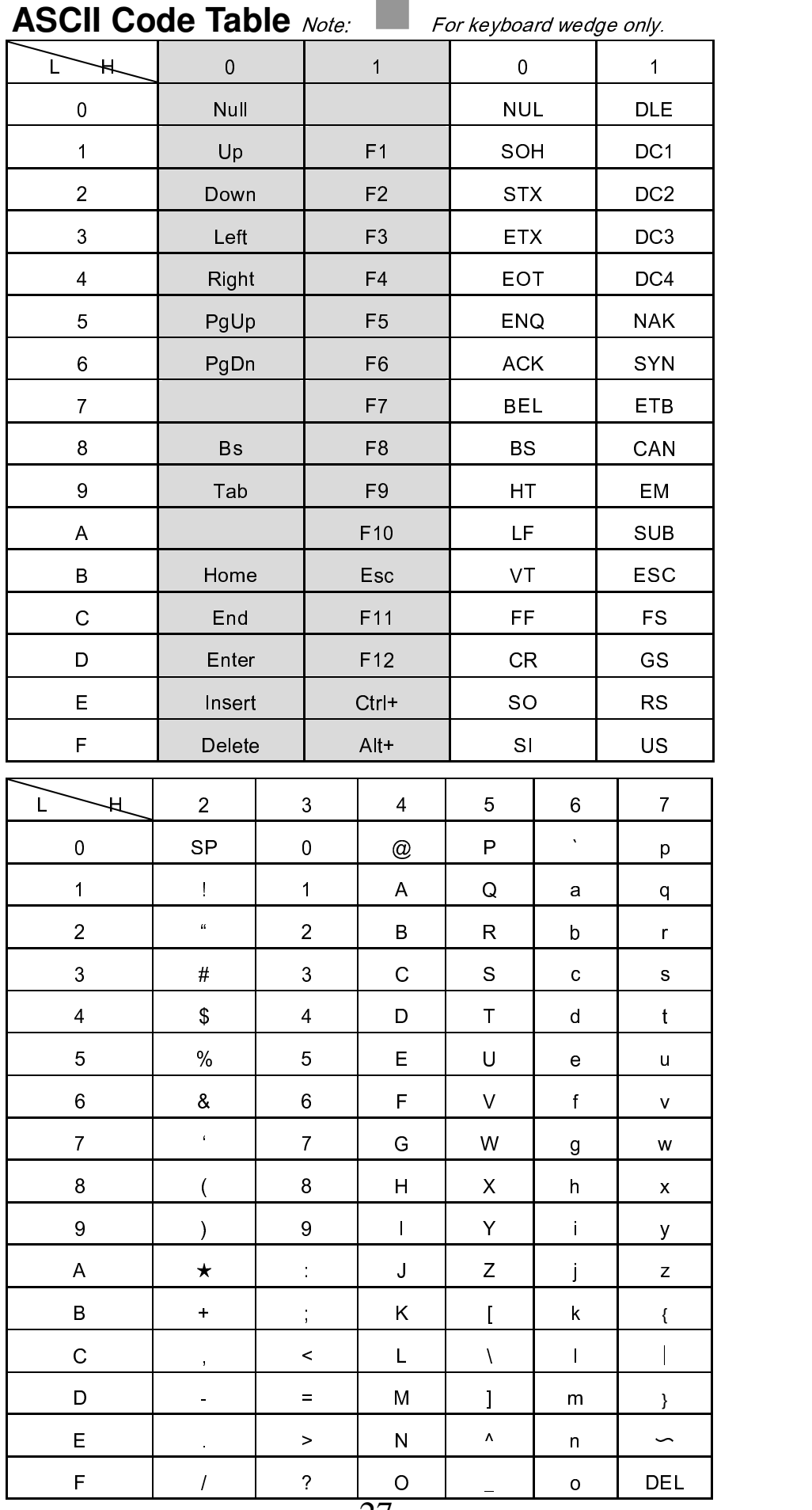

27

## **Parameter Setting List**

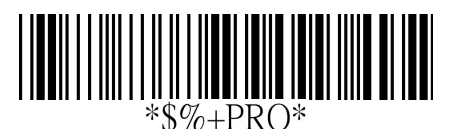

**Program**

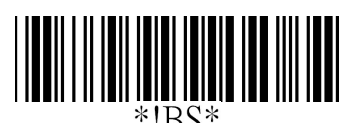

#### **Barcode standard parameter setting list**

If you wish to display the current configuration of your AS-8110/8120/8150/8250/8310/8312, scanner over the host terminal/computer, scan the Barcode standard parameter setting list bar code.

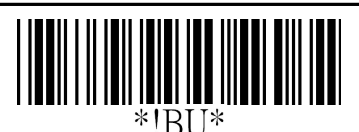

#### **Unique parameter list**

If you wish to display the unique parameter setting list, scan the unique parameter list bar code

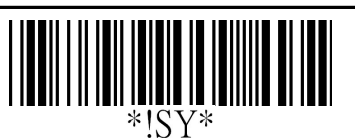

#### **System parameter setting list**

If you wish to display the product information and revision number for your AS-8110/8120/8150/8250/8310/8312 scanner over the host terminal/computer, scan the System parameter setting list bar code.

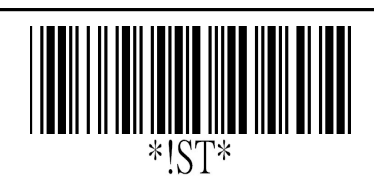

#### **String setting list**

If you wish to display the string format list, scan the String setting list bar code.

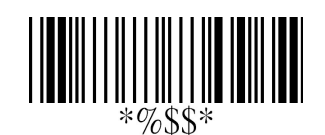

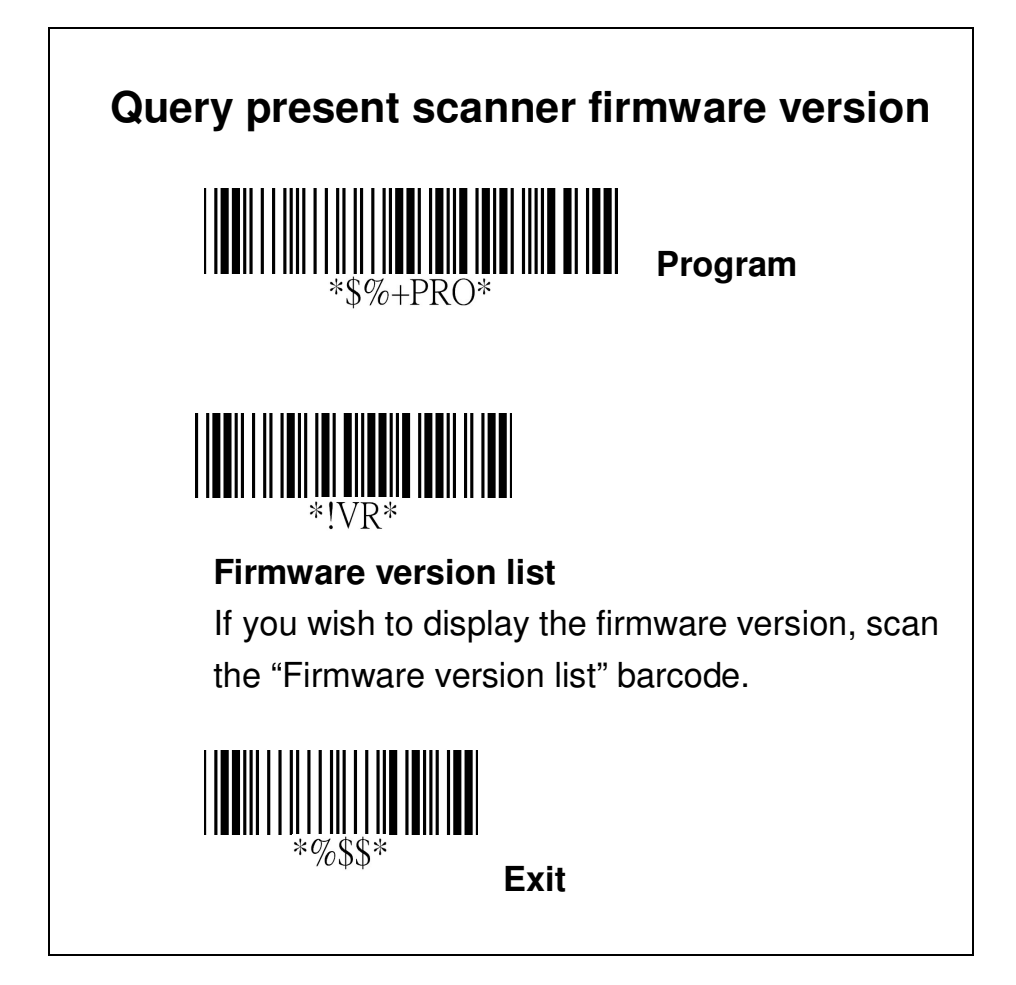

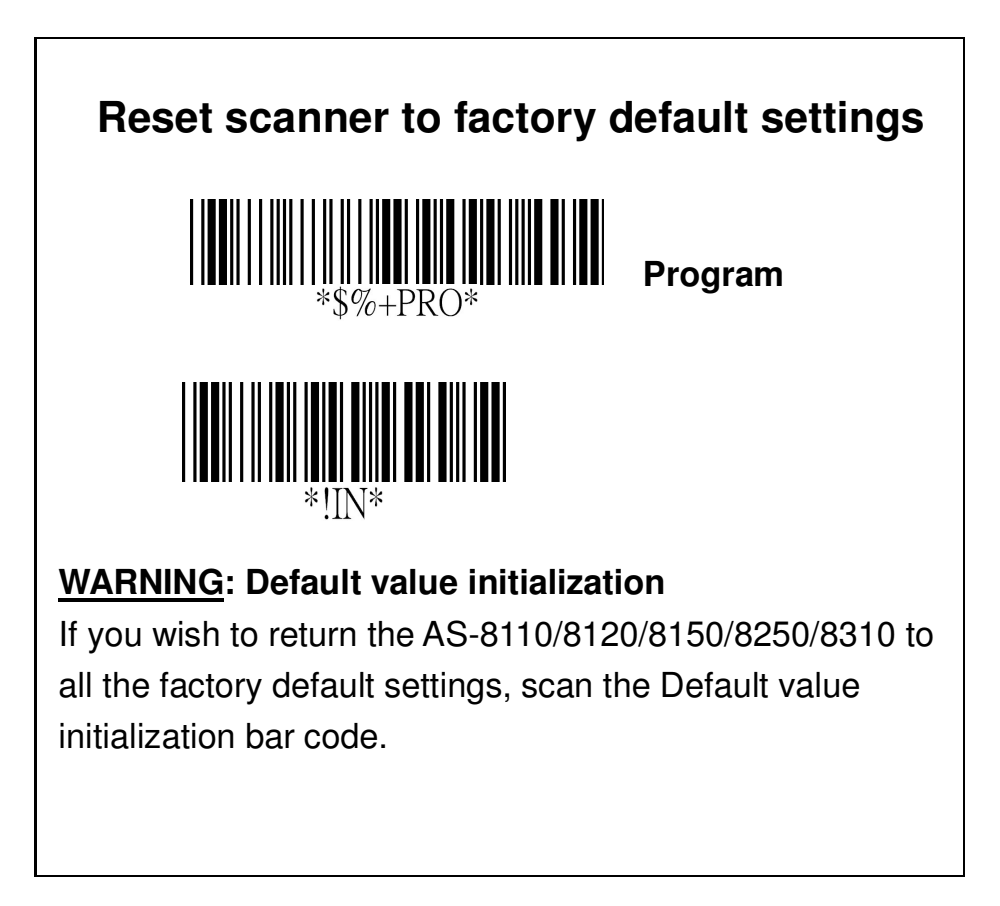

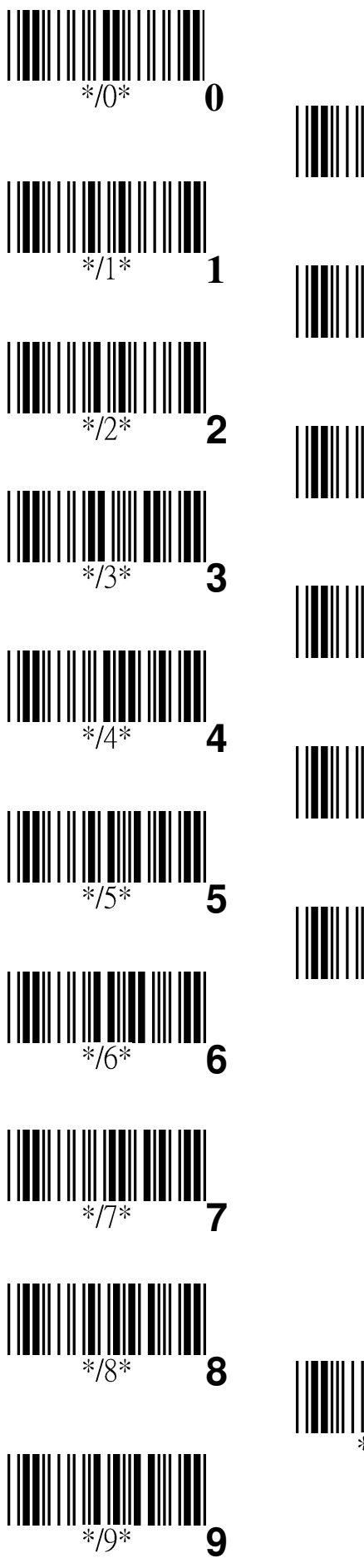

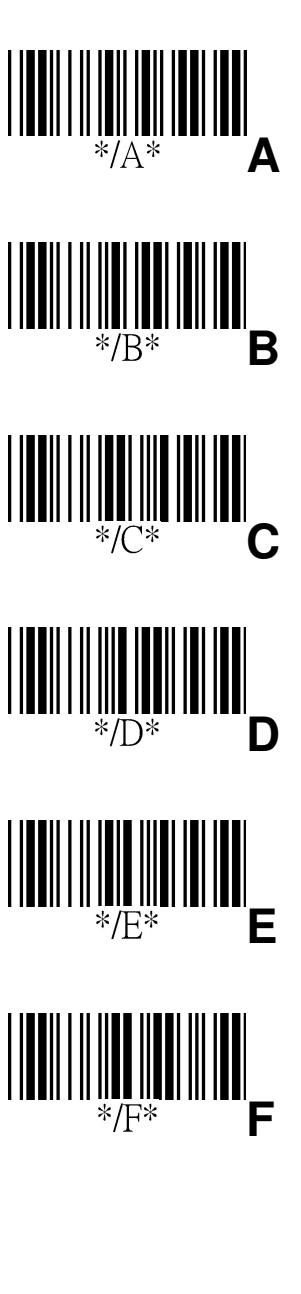

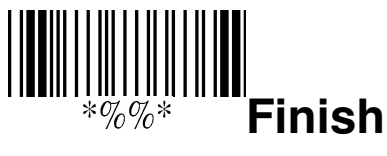